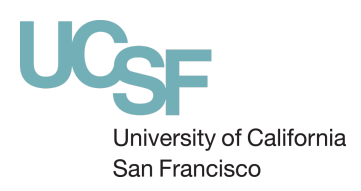

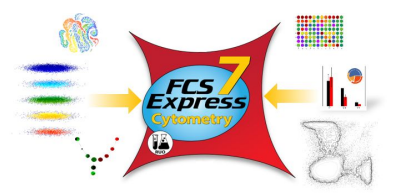

PFCC has partnered with De Novo Software to bring you a Site License of FCS Express V 7.

Please note that in order to access your site license you must have a valid **UCSF speedtype** and a **De Novo Software Account**.

To get started, please visit the appropriate link below to gain access to the Flow Cytometry version (step 1). **Please read all of the instructions below carefully** and if you have any questions do not hesitate to email [flowassist@ucsf.edu](mailto:flowassist@ucsf.edu)

1. Go to **[denovosoftware.com](https://denovosoftware.com/)** and login with your De Novo software account. If you do not have a De Novo software account, please create one by clicking on "**Register Today**". *\*the credentials from V6 won't work, this will be a new registration*

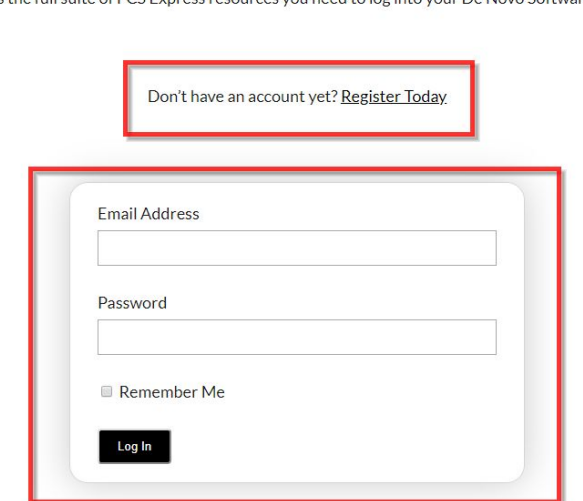

Login To Your De Novo Software Account

To access the full suite of FCS Express resources you need to log into your De Novo Software account.

2. Navigate to your initials in the top right corner. Once clicked, select **My Account**.

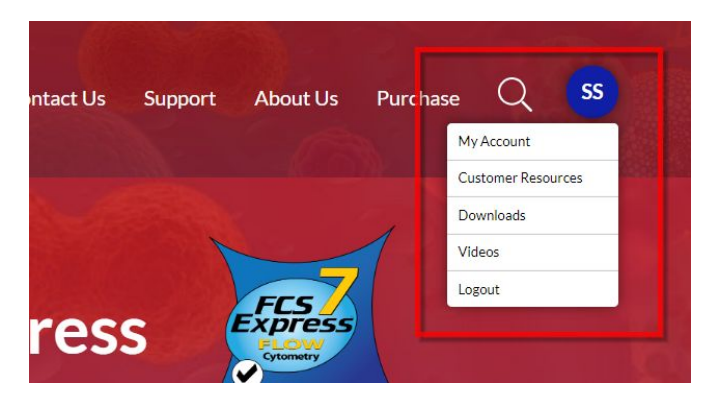

3. On the right hand side of the screen click on **Register Site License** and enter **{flow.license.ucsf}** in the **Site License Code** field. There is an annual rate of \$234 for each license; Click **Register** to submit request.

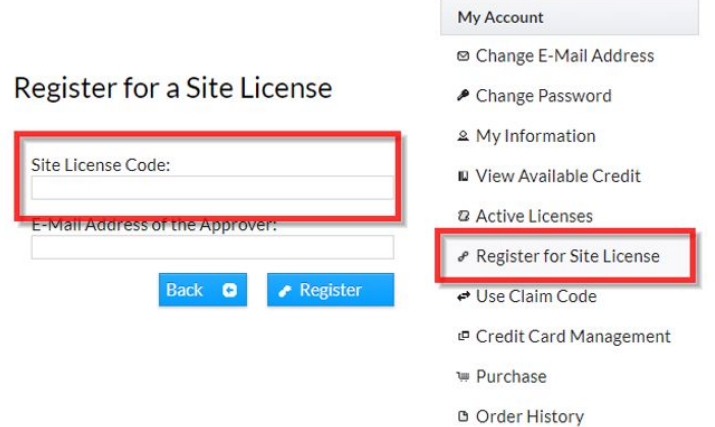

4. You will be notified that your account is awaiting approval from the site license administrator.

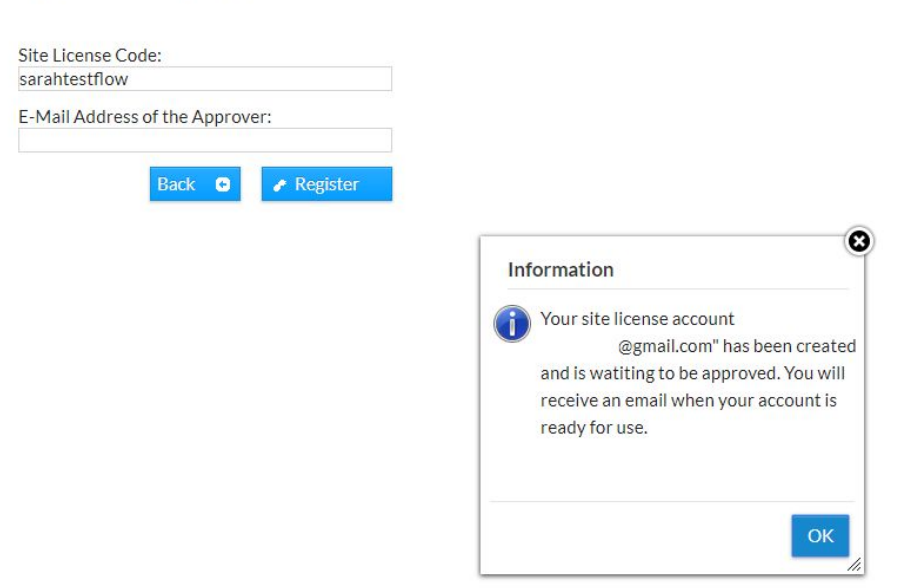

- 5. Please have your **Speedtype** information ready to be provided Site License Admin requests
- 6. Once your account license has been approved you will receive an email notifying you of approval. After account approval, download the software for your correct operating system.

(Next page: install instructions)

Register for a Site License

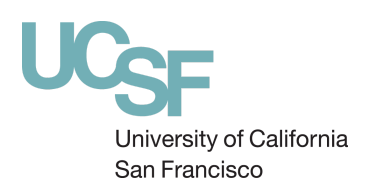

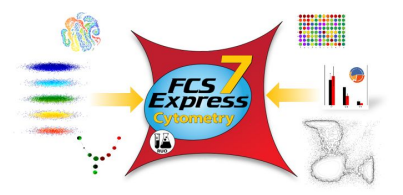

## **INSTALLATION INSTRUCTIONS:**

- 1. Once your account license has been approved you will receive an email notifying you of approval. After account approval, download the software for your correct operating system.
	- a. FCS Express 7 [Windows](https://urldefense.proofpoint.com/v2/url?u=https-3A__denovosoftware.com_download-2Dlanding_FCSExpress7CytometryInstallation-2DWin64.exe&d=DwMFAg&c=iORugZls2LlYyCAZRB3XLg&r=SJ1plyTzKz2dfZk85itCA7Gti_5EKiGpYHUqVUHTatA&m=6_wYpDwsPnsJ4_G5CWWC9AAGPA5inqSdh__Ac_S87Kg&s=CuXSKWXQtV8-Aa9K7n_03oSYzFksTmQ_48epi7qCsAo&e=) 64 bit
	- b. FCS Express 7 [Windows](https://urldefense.proofpoint.com/v2/url?u=https-3A__denovosoftware.com_download-2Dlanding_FCSExpress7CytometryInstallation-2DWin32.exe&d=DwMFAg&c=iORugZls2LlYyCAZRB3XLg&r=SJ1plyTzKz2dfZk85itCA7Gti_5EKiGpYHUqVUHTatA&m=6_wYpDwsPnsJ4_G5CWWC9AAGPA5inqSdh__Ac_S87Kg&s=V6OmiEId0s2bsaOlomr4aMwuU4cBcLKOFBDOCQadbiI&e=) 32 bit
	- c. FCS [Express](https://urldefense.proofpoint.com/v2/url?u=https-3A__denovosoftware.com_download-2Dlanding_FCSExpress7CytometryInstallation-2DMac.dmg&d=DwMFAg&c=iORugZls2LlYyCAZRB3XLg&r=SJ1plyTzKz2dfZk85itCA7Gti_5EKiGpYHUqVUHTatA&m=6_wYpDwsPnsJ4_G5CWWC9AAGPA5inqSdh__Ac_S87Kg&s=nawU2h_zME3DRJRwAsNaK7e2UZIoDDr3eL_8swBx1I4&e=) 7 Mac
- 2. During software install select **Standalone License**.
- 3. Run FCS Express and when prompted by the configuration file wizard, enter your De Novo Software Account credentials.
- 4. Choose the configuration file associated with your institution and complete the wizard.
- 5. When prompted by FCS Express login with your De Novo Software account credentials.

Please also note that many resources are available on the De Novo Software, such as:

- Quick Start Resource [Reference](https://urldefense.proofpoint.com/v2/url?u=https-3A__denovosoftware.com_full-2Daccess_quick-2Dstart_&d=DwMFAg&c=iORugZls2LlYyCAZRB3XLg&r=SJ1plyTzKz2dfZk85itCA7Gti_5EKiGpYHUqVUHTatA&m=6_wYpDwsPnsJ4_G5CWWC9AAGPA5inqSdh__Ac_S87Kg&s=vyhbWems8mpx100_lCE1dBvqx3rWdLAIrRM_3fmLA9w&e=)[,](https://urldefense.proofpoint.com/v2/url?u=https-3A__denovosoftware.com_full-2Daccess_support_&d=DwMFAg&c=iORugZls2LlYyCAZRB3XLg&r=SJ1plyTzKz2dfZk85itCA7Gti_5EKiGpYHUqVUHTatA&m=6_wYpDwsPnsJ4_G5CWWC9AAGPA5inqSdh__Ac_S87Kg&s=h3qXyt5eySAWn5Uh4W6jFRwcTD62mD76rfL7VMgvrVg&e=)
- Support contact [information](https://urldefense.proofpoint.com/v2/url?u=https-3A__denovosoftware.com_full-2Daccess_support_&d=DwMFAg&c=iORugZls2LlYyCAZRB3XLg&r=SJ1plyTzKz2dfZk85itCA7Gti_5EKiGpYHUqVUHTatA&m=6_wYpDwsPnsJ4_G5CWWC9AAGPA5inqSdh__Ac_S87Kg&s=h3qXyt5eySAWn5Uh4W6jFRwcTD62mD76rfL7VMgvrVg&e=),
- and more a[t](https://urldefense.proofpoint.com/v2/url?u=https-3A__list-2Dmanage.agle1.cc_click-3Fu-3Dhttp-253A-252F-252Fwww.denovosoftware.com-26c-3D5641543528480768-26s-3D5336568936923136-26p-3D1-26ns-3Ddenovosoftware&d=DwMFAg&c=iORugZls2LlYyCAZRB3XLg&r=SJ1plyTzKz2dfZk85itCA7Gti_5EKiGpYHUqVUHTatA&m=6_wYpDwsPnsJ4_G5CWWC9AAGPA5inqSdh__Ac_S87Kg&s=KO8sGS1EAKkx_8qL-lQSK5TiK9fCUhET05VXqzn4CaY&e=) [www.denovosoftware.com](https://urldefense.proofpoint.com/v2/url?u=https-3A__list-2Dmanage.agle1.cc_click-3Fu-3Dhttp-253A-252F-252Fwww.denovosoftware.com-26c-3D5641543528480768-26s-3D5336568936923136-26p-3D1-26ns-3Ddenovosoftware&d=DwMFAg&c=iORugZls2LlYyCAZRB3XLg&r=SJ1plyTzKz2dfZk85itCA7Gti_5EKiGpYHUqVUHTatA&m=6_wYpDwsPnsJ4_G5CWWC9AAGPA5inqSdh__Ac_S87Kg&s=KO8sGS1EAKkx_8qL-lQSK5TiK9fCUhET05VXqzn4CaY&e=).

Individual help can be arranged at any time via web conferencing/screen sharing as well.